# **OCLC Connexion Install or Update (Generic)**

April 2021

### **Download & Install Connexion Installation Files**

#### NOTE:

Connexion instructions highly recommend that you uninstall current version of Connexion before upgrading.

Also, if you have customized your toolbar, added macros, textstrings, or toolmaps, you should back these up before installing. (See Richard for information on how to do this if necessary)

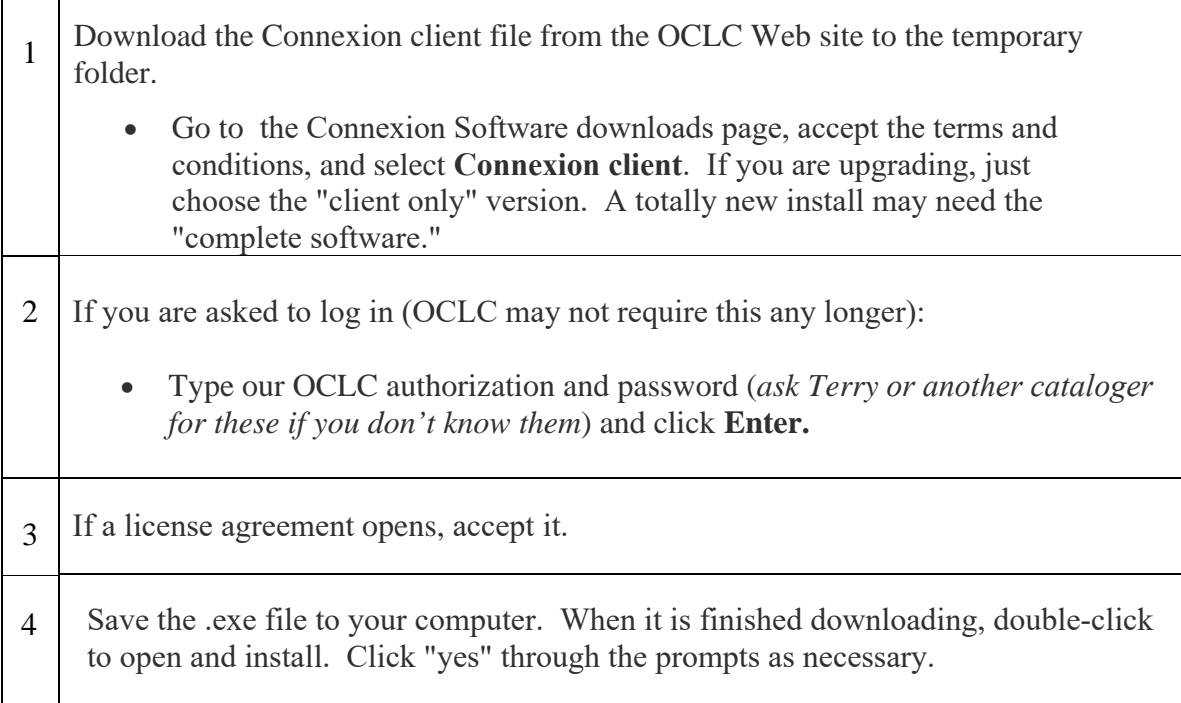

## **Log On and Set up Communications/Options**

These should have stayed the same after upgrading, but you might want to verify. Remember to check your macros, too, if you've imported any others besides the default ones.

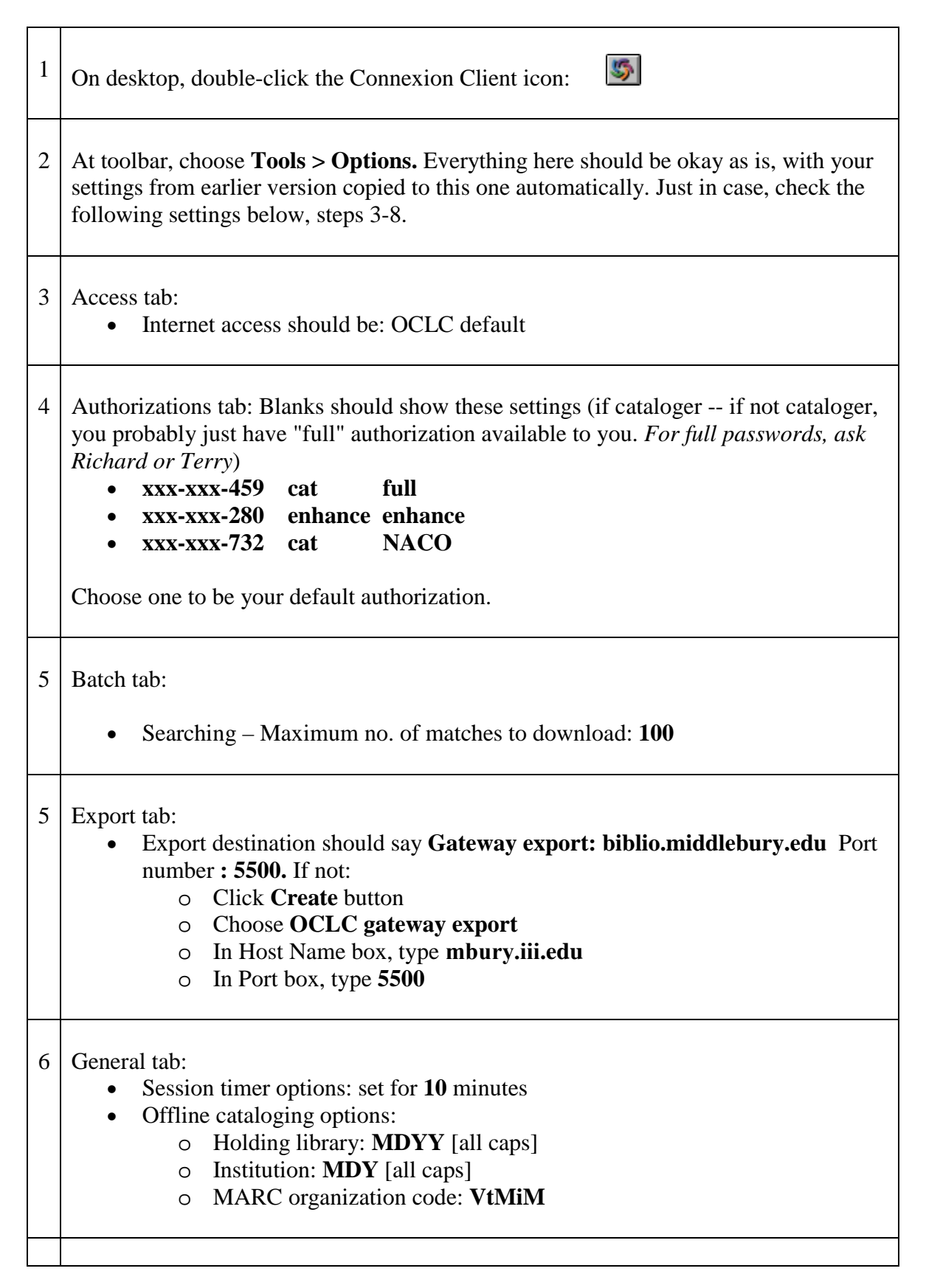

7 Personalize toolbar: These should also be the same way you've arranged them.

- Choose **Tools > Toolbar** editor
- Drag unwanted buttons/icons from toolbar back into box and drag desired buttons from box onto toolbar
- Suggestions: Delete toolbar buttons pertaining to printing cards and labels

## 8 Spelling:

- After you use for awhile, you may want to make changes in *General Options* and *Customize fields* and *Dictionaries*.
- Also, you probably want to check the box "for 505 . . ." so authors' names aren't spell-checked in that field, only titles.